## Come posso richiedere assistenza

## **Descrizione**

Per richiedere assistenza e supporto per l'utilizzo di Easynido avete varie opzioni.

Utilizzare la chat, opzione che consigliamo in quanto spesso risulta essere la più rapida ed immediata per risolvere alcuni problemi. Per poter chattare con il team supporto di Easynido, vi basterà cliccare sul pop-up "chatta con noi" che vi apparirà in basso a destra.

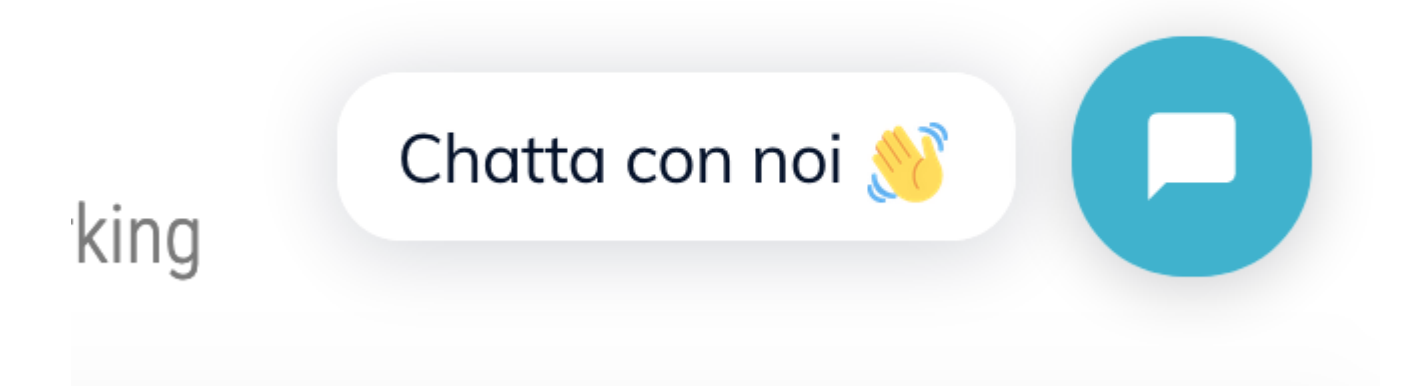

Dopo aver cliccato soprà vi si aprirà la schermata della chat, nella quale potrete inserire la vostra richiesta ed inviatela. Nel più breve tempo possibile riceverete supporto.

Se non volete usufruire della chat potete sempre contattarci tramite whatsapp, cliccando sull'icona che trovate in fondo alla pagina, oppure chiamandoci al numero che trovate a piè pagina.

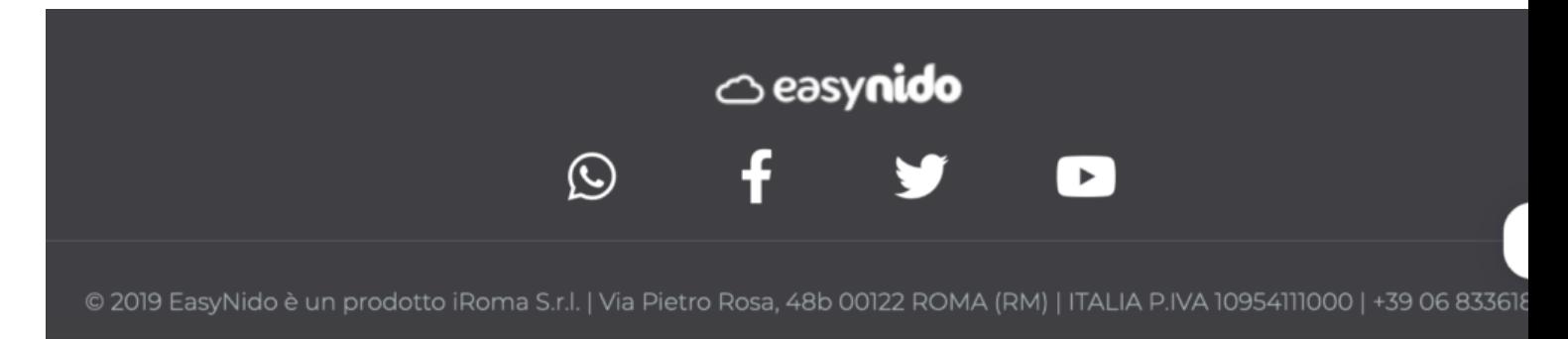